Anleitung zur Anlage eines neuen Mitglieds auf dem Sage-Server der Piratenpartei.

- 1. An Sage anmelden. Dazu das Programm "Rechnungswesen" auf dem Desktop starten
- 2. Bei der Anmeldung darauf achten, dass bei Benutzer "Windows NT Anmeldung" steht

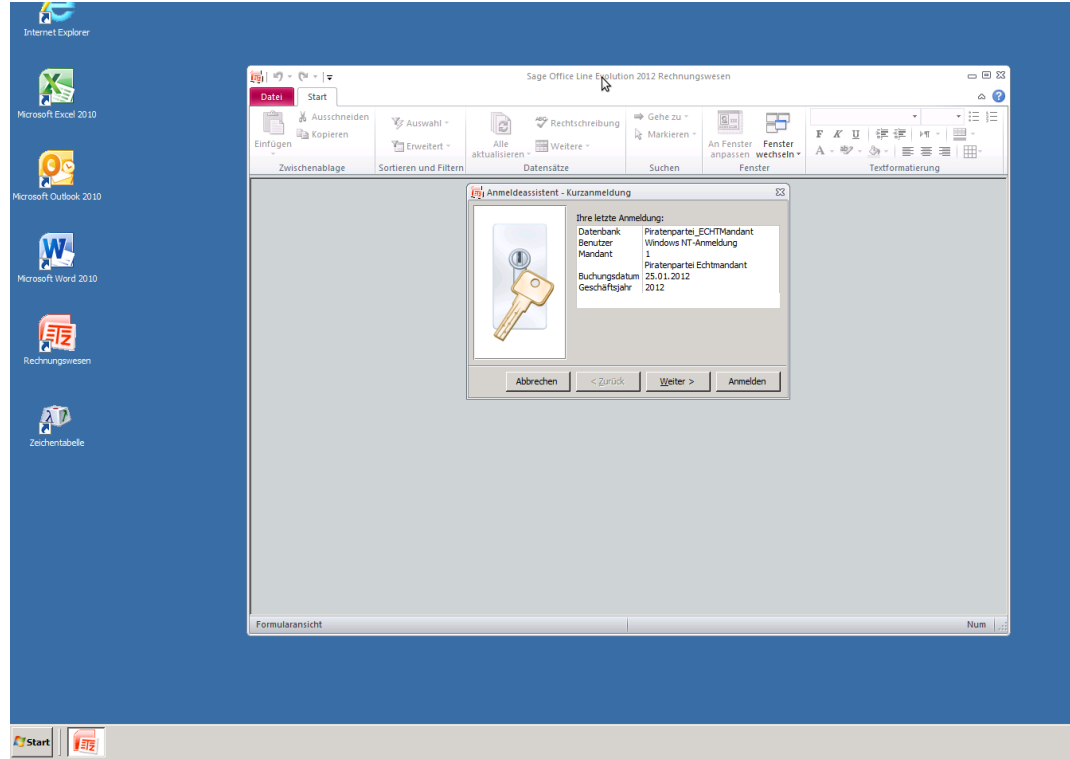

3. Im Startfenster der Anwendung auf "Stammdaten"  $\rightarrow$  "Adressen gehen"

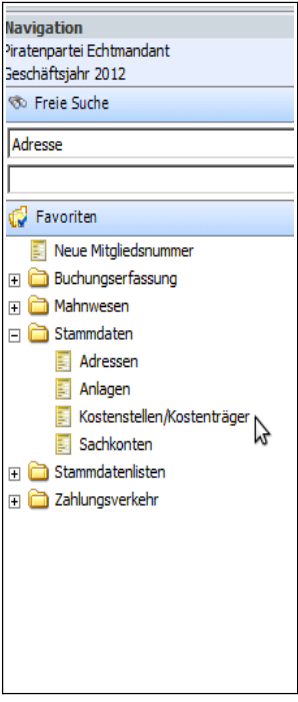

4. Folgendes in die Felder im unten Bereich eintragen. Nicht alle Felder sind Pflichtfelder und können auch leer gelassen werden:

# **Reiter Adresse:**

- Anrede: Auswahl aus den vorgegeben Werten
- Name: Nachname
- das Feld unter Name: Vorname
- Zusatz: 2. Vorname
- Straße: Straßennamen und Hausnummer
- Land, PLZ, Ort: Land aus Auswahl, Postleitzahl 5 Stellig und Ort
- Radiobutton Adresse verwenden
- Matchcode: Wird automatisch gefüllt
- Referenz/Kundennumer: leerlassen
- Adressgruppe: P für Mitglieder

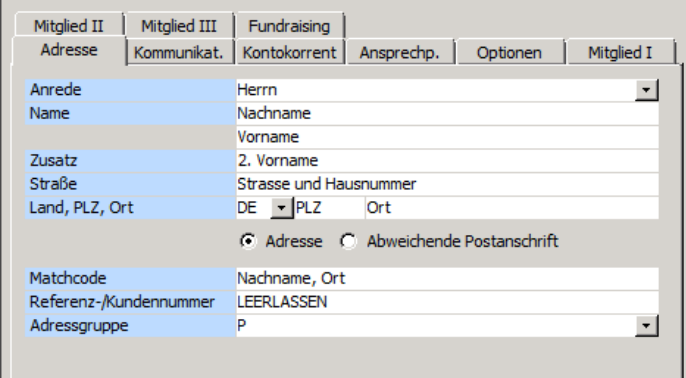

# **Reiter Kommunikation:**

- Telefon: Telefonnummer
- Telefax: Faxnummer
- Mobiltelefon: Handynummer
- Email: Emailadresse
- Homepage: URL der Homepage
- Briefanrede: leer lassen oder so was wie "Sehr geehter Herr"
- Sprache: aus Auswahlliste suchen

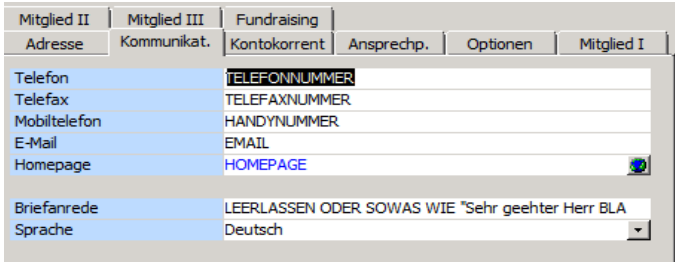

#### **Reiter Kontokorrent:**

- Keinerlei Eingaben vornehmen

# **Reiter Ansprechpartner:**

- Keinerlei Eingaben vornehmen

# **Reiter Optionen:**

- Auswertungskennzeichen: kein Eintrag
- Aufnahme: Aufnahmedatum
- Aktiv: ja (taucht dann in den Suchabfragen usw auf)

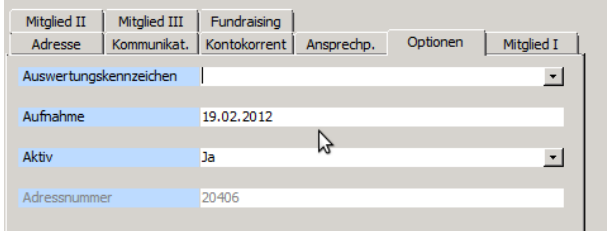

#### **Reiter Mitglied I:**

- Status: leer lassen

- LV: Auswahl des Landesverband. Hierrüber findet auch die Berechtigungverwaltung statt. Wird der falsche Wert ausgesucht, findet man das Mitglied dann nicht mehr.

- Bezirk: Bezirksverband der Piratenpartei
- Kreis: Kreisverband der Piratenpartei
- Wahlkreis: Wahlkreisnummer
- Stimmkreis: Stimmkreisnummer
- Landkreis: Landkreis des Mitgliedes laut Adresse (NICHT der Kreisverband)
- Gemeinde: Gemeinde des Mitgliedes

- Mitgliedsnummer: neu zu vergebene Mitgliedsnummer, wo die herkommt: siehe weiter unten

- Ruhendes Mitglied: bei Neueintragungen "nein". Hier wird sonst die Art der Mitgliedschaft wie unter den GenSeks besprochen gesetzt.

- Bundesland: Bundesland des Mitglieds (NICHT der Landesband)

- Mandat: leer lassen

- Stimmberechtigt: Die Stimmberechtigung kann hier überschrieben werden, falls Gründe vorliegen. Ansonsten ergibt sich die Stimmberechtigung über die Bezahldaten

- Lastschrift: Ja, falls für das Mitglied eine Lastschriftvereinbarung vorliegt

- Erstbeitrag: Betrag der ersten Mitgliedsbeitragszahlung. Z.b. 33 Euro, falls Mitglied im Feb. neu

- Betrag: leer lassen

- red. Betrag: hier auf "Ja" stellen, falls Mitglied nur den reduzierten Beitrag bezahlen muss

- Staatsbürgerschaft: aus Liste auswählen

- Ortsverband: Der Ortsverband der Piratenpartei des Mitgliedes

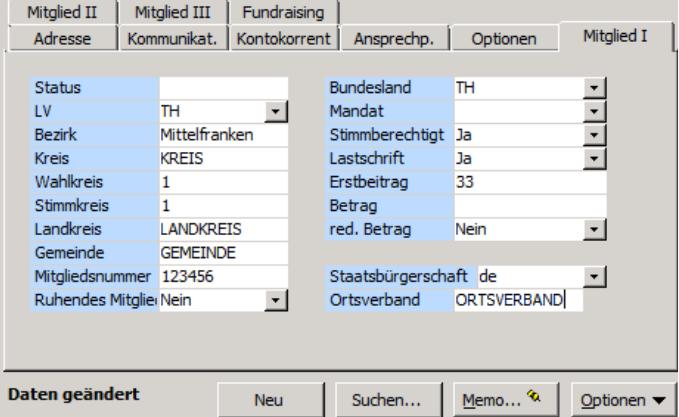

#### **Reiter Mitglied II:**

- Geburtsdatum: Geburtsdatum des Mitglieds
- Ausweis angefordert: Datum der Ausweisanforderung, bei Neumitgliedern meist leer
- Ausweis exportiert: Datum der Ausweisdatenexport, bei Neumitgliedern meist leer
- Ausweis versendet: Datum der Ausweisversendung, bei Neumitgliedern meist leer
- Umfragen: Steuerung, ob Mitglied Mails zu Umfragen haben will
- Aktionen: Steuerung, ob Mitglied Mails zu Aktionen haben will
- Newsletter: Steuerung, ob Mitglied Mails zu Newsletter haben will
- Token: Durch die eigene Gliederung zu vergebender Token für z.b: LQFB, LS usw.
- Track: auf ..Nein" stellen
- Funktion: leer lassen
- Eintrittsdatum: das Eintrittsdatum des Mitgliedes
- Austrittsdatum: das Austrittsdatum des Mitgliedes
- besonderer Kontakt: auf "Nein" stellen
- Quelle: leer lassen

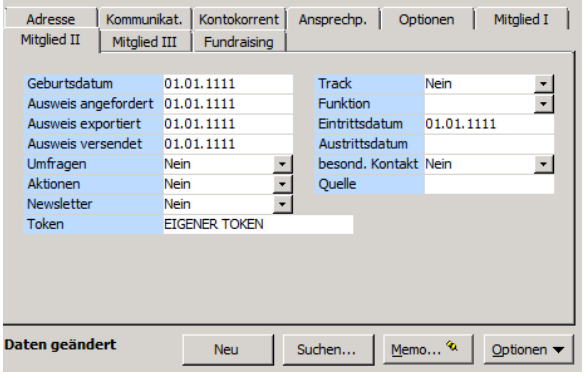

### **Reiter Mitglied III:**

-RefCode LQFB: Refcode für Liquid Feedback auf Bundesebene, leer lassen -RefCode LS: Refcode für Limesurvey auf Bundesebene, leer lassen

-RefCode3: Durch die eigene Gliederung zu vergebender Token für z.b: LQFB, LS usw.

- RefCode4: Durch die eigene Gliederung zu vergebender Token für z.b: LQFB, LS usw.

- LF Opt-Out: Steuerung, ob Mitglied einen LQFB Zugang haben will. Standard: Nein
- Batchnummer: wird von der LQFB Bundesverwaltung gepflegt, leer lassen
- Kommentar: wird von der LQFB Bundesverwaltung gepflegt, leer lassen
- RefCode zu sperren: wird von der LQFB Bundesverwaltung gepflegt, leer lassen
- Art der Sperrung: wird von der LQFB Bundesverwaltung gepflegt, leer lassen
- Grund der Sperrung: wird von der LQFB Bundesverwaltung gepflegt, leer lassen
- Sperrung übermittelt: wird von der LQFB Bundesverwaltung gepflegt, leer lassen
- Sperrung bestätigt: wird von der LQFB Bundesverwaltung gepflegt, leer lassen
- Ref Code ehem: wird von der LQFB Bundesverwaltung gepflegt, leer lassen

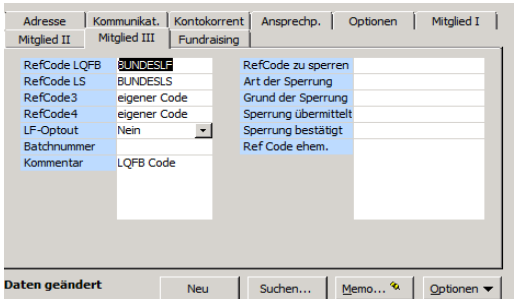

Reiter Fundraising:

- Keinerlei Eingaben vornehmen

5. Neue Mitgliedsnummer erzeugen:

In der linken Menüleiste bei Favoriten auf den Punkt "Neue Mitgliedsnummer" klicken

Im Dialog "Analyse Ergebnis" auswählen und mit OK Bestätigen

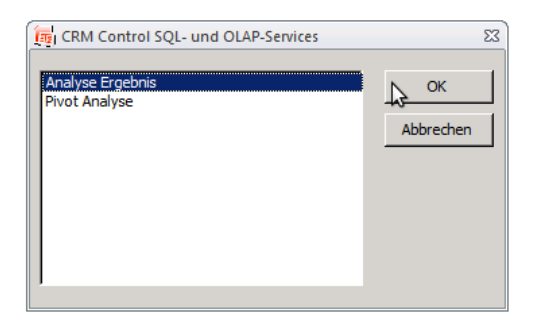

Mitgliedsnummer wird angezeigt. Diese muss dann in das Adressfeld übertragen werden.

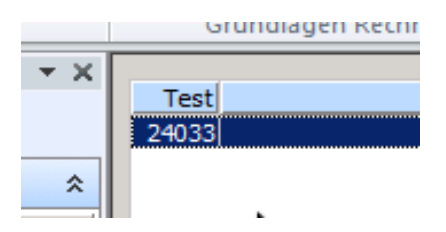

Zum Speichern des neuen Mitglieds dann einfach z.B. auf Suchen klicken und den Auswahldialog mit "Speichern" schließen.

Dokumenteninfo:

Version: 0.1 Author: Hendrik Stiefel Lizenz: CC BY 3.0